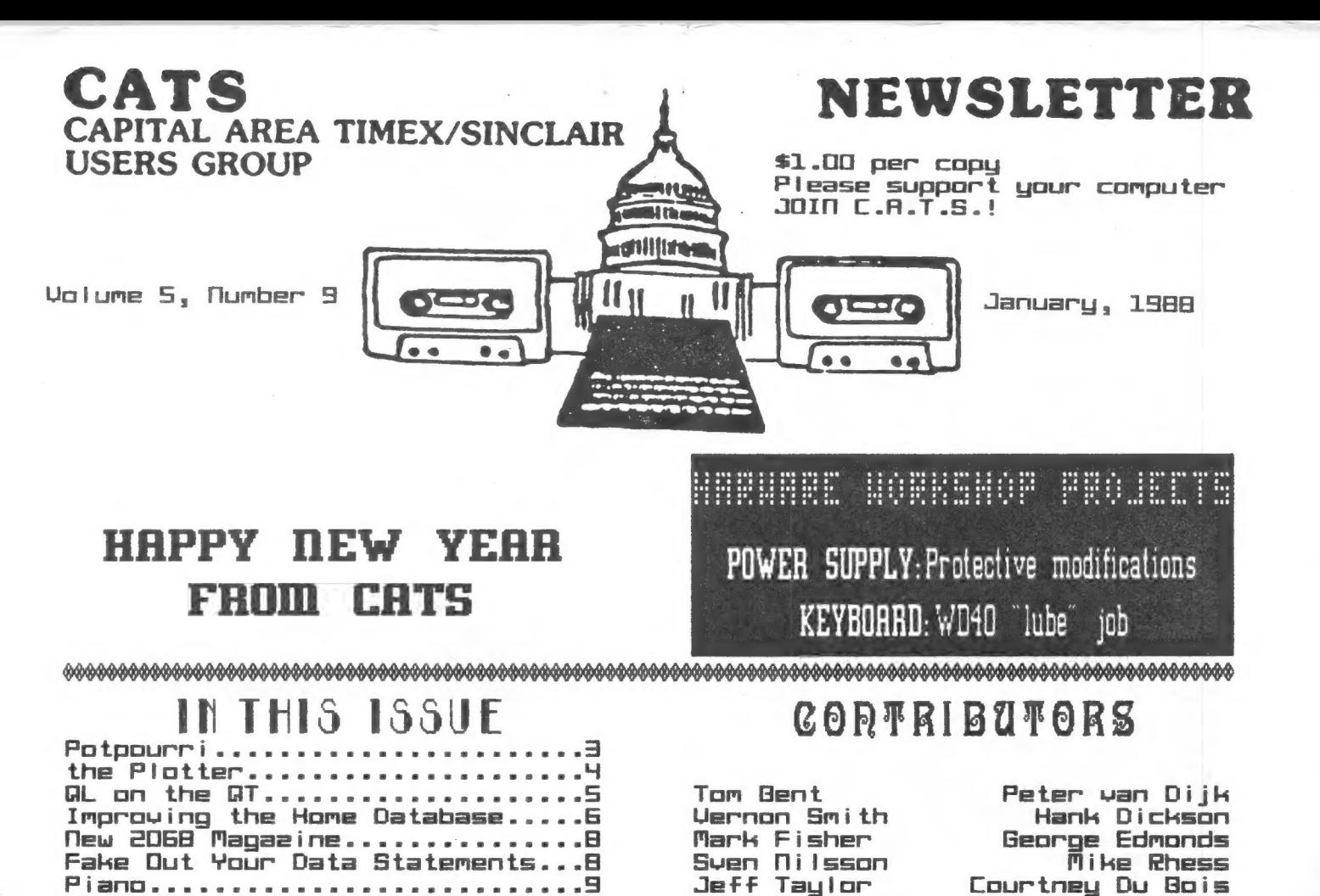

TS2068 Colour Printouts........10 Gwiksort........................11

#### PRESIDENTIAL **HAMBLINGS**

I'd like to start by thanking Stueber Mark **Concounced** Steeber), of Sharp's for coming up last month and demonstrating the new Cambridge Computer Systems (Sinclair) 288 computer. As a reminder this machine has a 128K ROM, and therefore is inherently powerful. In<br>following with the tradition of serving Sinclair computerists, there is no reason why we should not support this computer also (except maybe its hefty price Should be  $tag)$ . anyone  $50^{\circ}$ encouraged to buy one, just let us know and we'll see what kind of suppport we can lend. Last month was also our annual hotiday meeting, which means that we had our annual junk, or rather gift suap. This is one of Hank Dickson's creations. What great<br>fun! Need I say more? We need<br>more of this creativity in the group.

CHANGE IN MEETING TIMES!! There was a slight skew-up of times for the meeting in December, but as fate would have it we didn't get skewed at all. Keep in mind that the March meeting<br>will not be on the 2nd Saturday of that month.

#### COMING UP

I have the SPEM (Sandy) QL keyboard and I'll bring it to the<br>meeting for all to see. I have a Schoen keyboard that's going into the trashcan. (It suffered from<br>bad engineering.) The SPEM keyboard is very nice and well designed, but expensive. It is<br>not a PC keyboard. We are wait-<br>ing on the SPEM digitizer and Miracle MIDI.

#### HARDWARE MEETING

If you have not WD40'd your QL<br>keyboard, bring it to the hard-<br>ware session. You'll be in for a<br>real treat. This stuff turns the QL so-so keyboard into a great one.

7 rue Bent

# FROM THE EDITOR

draws to a close, I think it is appropriate to reflect on the euents of the past 12 months and to make some plans for the year to come.

Looking back, one can only say, "Wow!" We really had some noteworthy accomplishments: more members with Gls than any other group, a new Constitution and a Sense nt organization, and, Finally, a Firm commitment to explore the entire range of explore the entire r<br>applications.of.Sinclair computers.

As to the future, we have the capability to be a real Powerhouse on the North American Sinclair scene. I must, however, temper mi enthusiasm with temper my enthusiasm with<br>reality. There are many in the group who are content to sit back and "jet the other guy do it". Sound like you? The other day I received a letter from a member saying that the newsletter was too "RL ish" and that he wouldn't renew unless we would guarantee<br>that at least SO% of each issue was devoted ta the 2068. I can't and won't give a guarantee such as that. In every issue  $\blacksquare$ solicit comments and ë contr ibutions, but I never heard a peep from this person, till he wrote to cancel. If you don't like the composition of the newsletter, Lumposition of the newsfetter<br>let me know, or, better yet,<br>submit something. Right now apathy reigns. ase in point. Program of the year submissions, 2, from Bob Howard and Joan Kealey. Goth took time to write. What about the rest of you? No one said anything to me at the last meeting. Didn't you turn on your machine in the last ile months? Didn't you get some neu software? OK, 1 ll make it easier, tell me the WORST program pubi ished in 1981, for any published in 1987,<br>Sinclair-machine!

Please help me and the other le people that contribute to the newsletter. Next year let's be  $abie$  to say we topped

Mow to tell you what's inside. Mark Fisher has written Part 2 of his home database program. I am

hoping Mark will continue with other applications. bhy don't you suggest some to Mark? Peter van Dijk has another routine for the plotter. Tru this program nut, even if you don't have one, since it draws to the screen. Finally, I'd like to say tht the gift swap was outstanding, I don't Know who made my gift fa tin full nf the best fudge I" um eer tasted? but it's the first time I'ug ever been able to EAT my gift! Again, tet me Know what you want in the newsletter. yōu" want "in" the newsletter.<br>Don't assume the other guy will.<br>He's waiting for you.

Vilrasa

February Newsletter DEROLINE: JRNURRY 28 JANUARY MEETING SCHEDULE<br>TANINAA MEETING SCHEDULE 1:00 Hardware Workshop QL protective devices. Power supply nods. WD40 your keyboard 9:00 General Meeting Deno: SPEM keyboard Tutorial: Compilers 4:45 Adjourn

# **NEMEL ETTER ELECTERITY**

Submissions for the newslet ter can be in hard copy, with columns 35 characters wide, or, preferably, magnetic me dia. For the AL, microdrive cartridge, S1/4" OS/DD or Quad density disks, or d 172" disks. For the 2481, TS1DUD, ar 2068, cassettes oniu, with titles on the box. Send material to:

Editor, CATS Newsletter Box 467<br>Fairfax Station, UR 22039

CATS 2 JANUARY

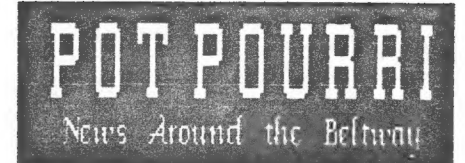

### HOLIDAY MEETING FESTIVE FOR SINCLAIR FOLLOWERS

### The visitor from Mechanicsville

As promised, Mark Steuber of Sharp's, made a December visit to New Carrollton to present CATS with oc sneak preview of the 288 laptop computer from Cambridge Computer ta.k.a. Sir Clive Sinclair».

Mark gave a thorough demo of the proprietary software imbedded in the Z88; e.g., "Pipedream", a combination spreadsheet, u/p, and simple database.

Though only slightly larger than<br>a Tandy 200, the 288 with its<br>2-80(c) CPU, boasts the computing power of a 2nd generation<br>mainframe from the 1960s.

Mark says the Z88 markets for<br>\$499 now, but with the falling<br>dollar, will be going up.

The targe CATS attendance appre-<br>ciated the ingenuity of Mike<br>Warmick, TV production expert.<br>He connected his TV camera to the<br>25" Sylvania TV donated by Sam<br>Lefkov, and restored by Stan<br>Guttenberg. The whole group was<br>thu

### Holiday Gift Exchange

The CATS membership did an enthu- Siastic job preparing mysterious gifts for the Second Annual Uncle Clive Sinclair Gift Exchange.

The showstopper, in a huge gold<br>box, was a 13" monochrome monito-<br>r, frame included. It was broug-<br>ht by David Klinkhamer. Mark<br>Fisher was the initial recipient,

although it wound up eventually im the hands of Mike Warmick. Phil Russo walked off with one of Mark Fisher's "uoodies" (case for Skip Fisher's RGB monitor». This was most appropriate, since Phil was one of the earliest boosters of the monitor project.

Ruth Fegley received a 3 1⁄2" hard diskette. She says she will Wait until next year's gift exchange and hope for ai disk drive to go with it.

# Don't Like Your Keyboard? Want a "neu" one for nothing?

No, this isn't Joe Isuau talking.<br>If you want to feel a real dif-<br>ference in your keyboard then<br>bring it to the hardware work-<br>shop. We will be applying a<br>liberal dose of WD-40 to the<br>inside area of the keyboard. You<br>will

### GROUP BUY INFO LATEST UPDATE

3" drives are no longer avail-<br>able. Peripherals Direct ran out<br>of stock so we only received a<br>feu units.

If you are interested in any of the i tems belou;, contact the coordinator for more info.

Item Coordinator/Phone

<sup>3</sup>1/2" drives Vernon Smith:978- (1.44 Ib 1835 Larken IF Uernon Smith RGB monitors Phil Russo:441-1946 QL s Tom Bent: (301) 730- 71387

he have KO CLO chips ror the 32088

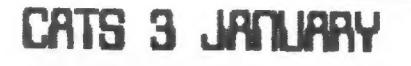

the PLOTTER: Tips and programs for by Peter van Dijk the plotter user A few remarks on program PLOT2.

The program produces a few pretty pictures on the screen and can p lot them on the EPSON HI-80. The procedures for the pictures are s imple nested loops, doing some ba sic mathematical calculations to determine coordinates. The progra m proves that a few lines of SUPE RBASIC can produce nice graphics.

Some explanations on the program.

LINE 130: Sets a scale that matc hes the paper size and unit syste m of the plotter, so no scaling is required in the plotter commands

LINE 270: Opens a channel to the plotter. If this line is replace d by line 280 (as in the present program), all plotter commands ar e sent to a window on the screen. This is useful when debugging pr ograms or if you want to run the program without a plotter. If a p rinter is connected to SER2 a hard copy of the plotter commands is produced.

LINES 710 and 740 draw lines from an odd number of points on a cir cle, leaving a "hole" in the midd le of the picture. If lines 700 a nd 730 are used instead, the "hol e' is closed.

As the plotter units are integers the INT function is used for ca lculations of numbers sent to the plotter.

LINES 860 to 930 are the procedur es that transfer the plotter comm ands DF, MA, etc. in proper forma t to channel#3.

To use the program for screen out<br>put only, the following lines hav e to be removed:

8, 770, 640, 620, 530, 410, 290, 280, 280 30

100 REMark PICTURES WITH EPSON H  $I - 80$ 

110 REMark DECEMBER 1987 PETER U AN DIJK

120 WINDOW 512,256,0,0:PAPER 0 130 SCALE 2000,-1600,-1000

140 REPeat PROGRAM

150 CLS:AT 10 ,20:PRINT '1) SQUAR ES':PRINT TO 20, 2) CIRCLES'<br>160 PRINT TO 20, 3) TRIANGLES':PR INT TO 20, '4) STARS': PRINT TO 20,

'0) STOP';<br>170 INPUT TO 50, KEY:CLS 180 OPENER 190 SELect ON KEY 200 =1:SQUARES: = 2:CIRCLES: = 3:TRIA NGLES: = 4: STARS: = 0: CLOSER: STOP 210 END SELect 220 CLOSER 230 PRUSE 240 END REPeat PROGRAM 250 REMark \*\*\*\*\*\*\*\*\*\*\*\*\*\*\*\*\*\*\*\*\*\* \*\*\* PROCedure OPENER DEFine 260 270 REMark OPEN#3, SER2h:SP KEY:RE Mark < OPEN PLOTTER CHANNEL > 280 OPEN#3, CON: WINDOW #3,80, 256, 0 ,0:CLS#3:REMark < PLOTTER COMMAND S TO SCREEN ONLY > 290 MR 1255,960:0R1 300 END DEFine OPENER 310 REMork \*\*\*\*\*\*\*\*\*\*\*\*\*\*\*\*\*\*\*\*\*\* \*\*\*\*\* DEFine PROCedure SQUARES 320 FACTOR=1:ANGLE=0:INCR=RAD(3) 330 340 REPeat ROTATION 350 RESTORE 460 360 FOR CORNER=1 TO 5 370 READ X, Y 380 X1=INT (FACTOR\* (X\*COS (ANGLE) +Y **\*SIN (ANGLE) >>** 390 Y1=INT (FACTOR\* (Y\*COS (ANGLE)-X **\*SIN (ANGLE)))** 400 IF CORNER=1:LINE X1, Y1:ELSE : LINE TO X1, Y1:END IF 410 IF CORNER=1:MA X1, Y1:ELSE :DA X1.Y1:END IF 420 END FOR CORNER 430 ANGLE=ANGLE+INCR:FACTOR=FACTO R\*.95 440 IF ANGLE>=.75\*PI:RETurn :END IF 450 END REPeat ROTATION 460 DATA -900,900,900,900,900,-90 0, -900, -900, -900, 900 470 END DEFine SQUARES 480 REMark \*\*\*\*\*\*\*\*\*\*\*\*\*\*\*\*\*\*\*\*\*\* \*\*\*\*\*\* 490 DEFine PROCedure CIRCLES 500 FOR LOOP =PI/25 TO 2\*PI STEP PI/25 510 X=INT (400\*COS (LOOP)) : Y=INT (40 0\*SIN(LOOP)) 520 CIRCLE X, Y, 500 530 CA X, Y, 500, 0, 3600 540 END FOR LOOP<br>550 END DEFine CIRCLES 560 REMark \*\*\*\*\*\*\*\*\*\*\*\*\*\*\*\*\*\*\*\*\*\* \*\*\*\*\* 570 DEFine PROCedure TRIANGLES -580 FOR RADIUS=800 TO 400 STEP -2 00 590 FOR LOOP=4E-2\*PI\*(200/RADIUS) TO 2\*PI STEP 4E-2\*PI\*<200/RADIUS э 600 X=INT (RADIUS\*SIN(LOOP)): Y=INT (RADIUS\*COS (LOOP))

Continued on Page 11

CATS Q JANUARY

# QL on the QT

# bu Ugrnan Smith

Mu dentist is going to love this year's Uncle Clive Gift Exchange. As I mentioned earlier, mu gift was a huge tin of fudge, which<br>was so good my teeth itch was so good my whenever I think about it. I have now perfected a one handed data entry technique which allows me to hold the candy in the other...why can't there be CTRL and ALT keys on both sides of the keyboard?

How many of you bought INKWELL and threw it aside as being too crude to be of much use? I did. Well, dig it out and get it upgraded to INKWELL DELUXE v2.8. The revision has everything the original needed but lacked. With it you have the tools required for highly<br>professional font editing: professional font editing:  $s$ croll, turn,  $flip<sub>2</sub>$ angles and shadow, to name a feu. There are 4 resident fonts and an additional cartridge, including one titled<br>Icons, which contains small ICONS, which contains pictures and graphics. If you're thinking of doing any work where you want "fancy" text, ID is the program for you. Congratulations to R.J. Walton for a most professional product. It can be purchased direct from Palantir Products, 78 Leighton Road,<br>Redminster, Bristol, Price is Bedminster, Bristol. Price £16 or £7 for an upgrade. Quanta members will Pay £14 or £6. Please use a Postal Money Order as they do not accept plastic or US\$ checks. A definite MUST BUY!

Right now I've a Lot of checks in the mail for various goodies but none arrived in time to be evaluated. Therefore, a Preview of things to come. A preview or things to come. "<br>keyboard controller chip to keyboard controller chip to<br>prevent rollover. This happens prevent rottover. Mits nappens<br>when you accidentially touch an adjacent key and your target adjacent key and your target<br>letter prints twice. A program called QURITER to work in coniunction with the Writer's Toolkit I mentioned last month. I'm checking my mail for mu well travelled Superû Board returning from Strong's so I can check out the Pointer Toolkit. Finally; I've ordered a 1.44 MB 3 1-72" drive. If it works OKs it may be

a Group Buy. Price around \$140<br>per drive and mounting kit. per drive and

Tax time is mow upon us--I just received my forms--so sit right down and send a check for \$24.95 to Peter Hale, EMSOFT,<br>P.O. Box 8763, Boston, MA P.D. Box S763, Boston; HA for  $Tax-I-QL/87$ . a fantastic buy ands for those that have 512K and disk drives, you can print directly to the IRS forms! Make your MS-DOS folks jealous when uou say you got allt the features they got but didn't pay \$75 for YOUR prooram! Say goodbye forever to H&R Block. Needless to sau, this is a MUST BUY program.

# LAST CHANCE: DEADLINE [5 JANUARY 28

#### BEST or WORST QL and TS 2068

### program released in 1987

### SURELY YOU HAVE AN OPINION

TAPE CIBRARY INFORMATION

The C.R.T.S. tape library available to all full  $\overline{\texttt{}}$  full  $\overline{\texttt{}}$ members. Prices, per cassette,<br>are \$3.00 by mail or \$1.00 at the meeting.

Mail order requests, and submissions for publication, should be sent to the tape librarians

> Reu. John Riley 120 n. Fairlawn Dr. Carrollton, GA 30117

Checks or money orders should be made out to C.A.T.S.

We will continue to "compensate" contributors with one free cassette from the library.

CATS S JANUARY

# USING ARCHIVE PART II Improving the Home Database by Mark Fisher

Last month, I covered the basic<br>framework of a home database,<br>suitable for storing phone num-<br>bers and addresses for easy ref-<br>erence. Because of space limitations, however, I left out a num-<br>ber of important elements of the Program. If you haven't read<br>last month's installment, you're<br>young to feel lost (yes, you may<br>feel lost even if you DID read the piece).

If you used the portions of the program that ran last month, you may have acquired some records<br>that need editing. To do so, here are a few useful procs:

proc a ennchk alter endproc

proc dele prompt;"Confirm DELETE (y/n)  $\tilde{\chi}$  is input txts

if lower (txt\$)="u" delete  $endif$ endproc

"Snch" allows you to look for a particular bit of data, and ret-<br>urns with the record that contains it. Archive has two basic<br>methods of scanning files, FIND and SEARCH. FIND scans all text fields for a given string, while SEARCH checks all records, trying to find records that satisfy a<br>numeric operator that you speci-<br>fy. For our purposes, FIND is<br>adequate, but if you wanted to find, say, friends named "Tom" that live in "Columbia", you'll<br>have to use proc exit and type it yourself using SEARCH. Proc srch

prompt;"Search for ? " input txt% if txt%>' find txt% if found 0 sprint else warning;txt\$+" not found" pause;28 endif  $endif$ 

#### $endif$ endproc

"Exit" will let you switch to the<br>command line of Archive, either<br>to work on your program, or to<br>perform searches or data manipulations not included in your proandm.

proc exit  $blank;11,0$  $blank;12,0$  $blank;13,0$  $blank;14,0$ 

print at 11,0; "Files are still open! Type ""compet"" to resta rt.

print "To select sub-files, u se syntax (select instr (flags, ""<br>Eyour code here]"")"<br>Print "To restore full listings, use ""resetistart""

stop

endproc

One of the first things that the program does on starting, is to ORDER the files by last name. If you want a different sequence,<br>this, suite of procs will allow<br>you to select from a variety of possibilities. The ORDER command is quite straightforward, but suffers from several weaknesses: 1) Each invocation of ORDER sets up a data index in RAM. Since there is a relatively small, XfixedY block of memory for this, you may only order on the first eight characters of a given field. 2)<br>Also because of the fixed order buffer, you may only sort by a<br>maximum of eight fields at once. 3) Archive doesn't allow a command to refer to a variable to get the<br>name of a data field. An "ideal" proc for ORDER might look like:

proc ordput input"Enter field name:  $x \times z$ onder xx\$;a endproc

When Archive is executing an OR-DER command, it looks only for a<br>field name (xx\$ in this case) even though you may have set up a normal string variable of the same name. Since there is no data field with that name, the proc will stop with an error report.

What can you do? Well... it's a<br>kluge, but the proc "ordurite"<br>saves off the text of a procedure that will perform the desired

CATS 6 JANUARY

sort. The procedure is then merged with the current program and executed. First, the proc "ordr"<br>presents possible fields to be ondered: proc\_ordr cls print "Order files by:"; local count let count=0 while count<numfld() print tab 16;count:" ":field n (count) let count=count+1 enduhile let OK=0 uhile not OK input "Enter choice #:";num let OK=(num)0 and num<numfld  $O<sub>2</sub>$ enduhile let ord\$=fieldn(num) ordurite SCOPPO endproc proc ordurite spoolon "sequence\_prg" export<br>lprint "proc ordput"<br>lprint "order "+ord\$+";a" (print "endproc" (print chr(0)+chr(26) spooloff merge "sequence" ordput kill "sequence\_prg" endproc Here are a few procs to ease movement through your file; "page" and "rev" allow you to automatically leaf through the file, stopping when you press "ESC": proc page escmsg while not eof O sprint pause:10  $nxt$ endwhile endproc proc\_rev escmsg while  $reenum$   $O$   $>$  0 bk. pause:10 sprint enduhile endprioc Proc escmsg prompt; "Press ESC to stop." enderoc

"Info" loads a second screen file

containing your description of<br>how this program operates, then waits until a keypress to re-load the basic screen layout.

proc info  $<sub>15</sub>$ </sub> sload "info" screen print at 12,0; "Memory ava il able: ";memory();";<br>";count();" records in fi  $te.$ " prompt;"Press any key to r et<br>urn" let c\$=getkey() sload "phonscrn" screen endproc At the end of your editing session, you will almost certainly<br>want a hard copy of the files; "l-<br>prnt" takes care of that. To avoid wasting too much paper, I use the "spoolon" command to divert<br>the output from printer to screen. proc.lprnt cls. print "Output to screen or pr. inter? (S/P)" if upper(getkey())="S" spoolon screen else print "Is printer ready? Sp ace to continue, Q to quit" if getkey 0 0" " : screen :<br>return : endif endif first while not eof O Iprint Hon%; tab 5;fname%;" "; Iname\$; tab 30; hphone\$; tab 5 0:ophone\$ lprint tab 6;street\$;" ";ct<br>y\$;", ";st\$;" ";zip\$;"(";flag\$;") lprint next let cimetkey O enduhite spooloff screen

That's it! As with any file system, I'm sure that you'll have some special requirements that aren't covered by this application. I hope that you will gain<br>enough familiarity with Archive through this tutorial to make the necessary changes - if not, write me a note and I'll try to respond in this newsletter.

endpriod

CATS 7 JANUARY

focus on:

# TIMEXSinclair 2068

Selected orticles from other users groups' newsletters

### **DEW 2068 MAGAZINE**

by George Edmonds

From the O/FU Ooto Expansion- November, 1987

I have received announcement an from Bill Jones in Panama City, Florida concerning his. new  $T.S.$ magazine 2068 **UP-DATE** which is devoted entirely to 2068 users. really pleased Bill is with the response his magazine<br>has received and already has over magazine subscribers.  $100$ **Bill** is. planning to expand the coverage to include a broad range of topics so that all 2068 users will find the magazine of value. impressions of his magazine **Mu** that disk-drive users will is. especially be pleased with this magazine as all disk systems are<br>going to be covered in detail.

The magazine is published quarterly and is \$12 for a years subscription. For more information or to subscribe contact:

Mr. Bill Jones, TS-2068 UP-DATE,<br>1317 Stratford Avenue, Panama<br>City, FL 32404, Telephone: (904)<br>831 AFL Mr. Bill Jones, City, FL<br>871-4513.

# **FAKE OUT YOUR DATA STATEMENTS** by Sven Nilsson

#### Fron the Hocker, TSU6 of Los Vegos, Decenber, 1987

10 REM DATA LINE FAKER by Sven Nisson

Prints a program which displays existing machine code as DATA statements. This provides a "loader" program which may be easily copied by another user.

20 INPUT "Start address? ";m:INPUT "Last not get them confused. address? "m

30 LET p=0: PRINT ' ' 'n-m+1; "bytes" ' INT ((n-m+1)/14)+1; "DATA lines required" '''<br>"Press" '" P for hard copy" '" S for<br>screen display": PAUSE p<br>40 IF NKEY\$="p" OR INKEY\$="P" THEN LET P=1: OPEN #2."p" 50 CLS = PRINT " 1 REM machine code loader" " 2 CLEAR ";m-1;": FOR i=";m;" TO ";n;": READ of POKE i,n: NEXT i" 60 LET i=3: FOR j=m TO n STEP 14: GO SUB<br>500: PRINT "DATA "; : FOR k=0 TO 13: IF (k+j)>n THEN GO TO 80 70 PRINT PEEK (k+j); ";"; 80 NEXT K: PRINT CHR\$ 8; " ": NEXT J **30.** GO SUB 500: PRINT " PRINT " " Colculating checksum " "; FLASH 1; " " 100 GO SUB 500: PRINT " LET n=0: FOR i=";m; " TO ";n;": LET n=n+ PEEK i: NEXT i : CLS:<br>PRINT " "cksum=" ";n" 110 GO SUB 500: PRINT " SAVE " " code " "<br>CODE ";m; " , "; n-m+1' '<br>120 CLOSE #2 : PRINT "Calculating checksum "; FLASH 1; "Please wait" 130 LET k=0: FOR J=m TO n: LET k=k+ PEEK J: NEXT J: POKE 23689.PEEK 23689+1 140 PRINT " When you RUN the program, it puts the code into area "; m ; "-" ; n ; "." ' " SAVE at the prompt. To reload, use LOAD 150 PRINT " The checksum on your screen<br>should be "; k; "." ' " If not, look for a typing error (probably in a DATA statement). " 160 IF P THEN LET P=NOT P: OPEN#2, " P ": SO TO 140 170 CLOSE #2: STOP 500 PRINT TAB 4-LEN STR\$ i; i; : LET i=i+1: RETURN 9937 CLEAR 63677: LUAD " " CODE<br>9998 CLEAR 63677: LET m=63678: LET r:=65535: GO TO 30 1999 SAVE " DATA LINE FAKER" LINE 8997: CAVE " CODE "CODE 63678,1858

**FO**OTMOTE: In this program, the large  $\mathsf{Q}$ ‡zero's and the o's are o's. Please do

# CATS & JAN JARY

### **PTANO**

#### by Mike Rhess

#### the Hocker, TSU6 or Las Vegas, November, 1987

TURN YOUR 2068 COMPUTER INTO A MUSICAL INSTRUMENT. LET YOUR ARTISTIC TALENT SHINE THROUGH AS YOU BECOME THE LIFE OF THE PARTY, WITH "PIANO". THIS PROGRAM WAS WRITTEN BY OUR OWN MIKE RHESS AND IS SIMPLE TO USE. IT IS ALL MENU DRIVEN AND CAN EVEN BE PLAYED BY A YOUNGSTER. WE AT TSUG OF LU HOPE YOU ENJOY THIS LITTLE **PROGRAM.** 

10 REM "BASIC piano" 10 RED DHOOD<br>100 LET a=USR 65286<br>110 LET b=PEEK\_65280: LET C=PEE 185281: LET<br>120 IF NOT  $d = PEEK 65282$ C THEN LET E=E-SGN E  $120$  $30$  LET  $e=15$ : SOUND 1,a(c);0,b( 130 cì  $140$  IF NOT d THEN LET  $f=f-SGN$  f<br>GO TO 150<br>150 LET  $f=15$ : SOUND 3,a(d);2,b(  $d$ ) 160 IF b THEN SOUND 5.a(b); 4,b( b);13,0<br>170 SOUND 8,e;9,f<br>200 IF ( AND 8 THEN LET C(1)=4: LET 3\$(i)=CHR\$ b+CHR\$ c+CHR\$ d:<br>LET i=i+1<br>400 GO TO 100<br>1000 SOUND 7,56;10,16;12,25; RAN<br>DOMIZE USR 65442: FOR i=1 TO X: RANDOMIZE c(i+1)<br>1010 LET b=CODE a\$(i,1): LET c=C<br>ODE a\$(i,2): LET d=CODE a\$(i,3)<br>1020 IF NOT c THEN LET e=e-5GN e<br>: GO TO 1040 1030 LET  $e = 15$ : SOUND 1, a (c) ; 0, b (  $C$ ) 1040 IF NOT d THEN LET  $f = f - SGN$  f<br>: 80 TO 1060<br>1050 LET  $f = 15$ : SOUND 3,a(d);2,b( d) 1060 IF 5 THEN SOUND 5, a (b) ; 4, b ( 1080 IF USR 65425 THEN GO TO 102 Ø 1090 NEXT :: SOUND 8,0;9,0: PAUS<br>E 60: GO TO 1000<br>6000 PRINT AT 2,0;"Press ""BREAK<br>eand SHIFT""","to Exit",,,,,,;: R ETURN 6500 REM tape<br>6510 GO SUB 6000: PRINT AT 3,8;"<br>SAVE" SHOW<br>6520 INPUT "Enter SAVE name "; L<br>INE i\$: IF LEN i\$>10 THEN GO TO 6520 6530 IF i\$="" THEN LET i\$="piano  $\Delta$ data $^{\pi}$ 6540 PRINT AT 4,0; SAVEing data<br>Under the name "'""";i\$; STOP<br>6550 SAVE i\$ LINE 8700: STOP<br>7000 SOUND 8,0;9,0; LET e=0; LET<br>158: IE F THEN LET x=i-1: REM e Ø⊎⊌<br>f=e: in<br>^^ t<u>r</u>ap CCOC 7010 IF INKEY\$ <> "" THEN GO TO 70 10

7020 LET  $i = 1$ : LET  $r = 0$ : ON ERR RE<br>SET : PRINT AT 2,0; "Select Mode:<br>1=PLAY",, "2=RECORD",, "3=PLAY<br>BACK", ''4=SAUE", ... BACK", "4=SAUE",<br>7030 LET i\$=INKEY\$: IF i\$<"1" OR<br>1\$>"4" THEN GO TO 7030<br>7040 GO SUB 6000: ON ERR GO TO 7<br>000: IF i\$="1" THEN PRINT AT 3,8<br>;"PLAY mode": GO TO 7100<br>7045 IF i\$="2" THEN GO TO 8500<br>7050 IF i\$="2" THEN GO TO 8 7055 IF INKEY\$<>"" THEN GO TO 70 55 7060 PRINT AT 3,8; "PLAYBACK mode"<br>""Speed"; FLASH 1; "?"; FLASH 0;<br>" (1 thru 4)": LET i\$=INKEY\$: IF<br>"i\$<"1" OR i\$>"4" THEN GO TO 706  $\mathfrak{S}$ 7070 PRINT RT 4,0;"<br>": POKE 65433, VAL i\$: GO TO 1000 7100 IF INKEY\$ <> "" THEN GO TO 71  $00$ 7110 GO TO 100 8000 REM setup tables 8010 CLEAR 65280: LET r=0: DIM a (40): DIM 6(40)<br>8030 SOUND 7,56;10,16;12,25<br>8040 <u>DIM a\$(</u>1000,3): DIM c(1000) 8100 RESTORE 8110 FOR a=1 TO 40: READ a(a), b( a): NEXT a<br>8130 RESTORE 8600: FOR a=65280 T 0 65446: READ b: POKE a, b: NEXT  $\bar{a}$ 8500 DATA 2, 114, 2, 46, 1, 241, 1, 186<br>1, 162, 2, 79, 2, 14, 1, 213, 1, 186, 1, 1<br>38 3510 DATA 0,221,0,209,0,186,0,16<br>5,0,156,0,234,0,221,0,197,0,175,<br>0,165,0,98<br>8520 DATA 0,110,0,117,0,131,0,14<br>7,0,93,0,104,0,110,0,124,0,139,0 á530 DATA 1,7,1,39,1,75,1,95,0,2<br>48,1.23.1.57,1,75,1,116 48,1.23.1.57,1,75,1,115,1,12,12<br>
8600 DATA 0,0,0,0,0,0,175,33,3,2<br>
55,6,3,119,35,16,252,6,254,72,50<br>
55,6,3,119,35,16,252,6,254,72,50<br>
5610 DATA 80,205,10,56,33,62,0,3<br>
30,255,197,6,3,190,40,69,35,166<br>
265,32,255,197,6,3,1 ssee DATA "Ob f","WcZg","EdXa","<br>ReCb","TfVc","YgBd","UaNe","IbMf<br>","Oc g","Pd a"<br>8700 REM screen 8710 BORDER 4: PAPER 4: CLS : IN K 9

CATS 9 JANUARY

#### Continued on Page 10

### **TS2068 COLOUR PRIDTOUTS**

### by Jeff Taylor

SIDE-LIRE, Toronto TSU Club, Sept/Ock, 1987

Almost every user has, at one time or another,, wished he could capture his work in colour. However, most colour printer prices would deter the average home enthusiast. Now, thanks to an ingenious neu interface, colour printouts of both text and pictures can be had for an affordable cost.

John McMichael, of Laramie, Wyoming, has built an interface to mate a TS2868 to a Commodore VIC-1528 plotter/printer. Now before you start grumbling about using the 'competition' remember that any full-size printer you use !s also the 'competition'. Keep an open mind.

The 1520 is a four colour Cblack, blue, green,red) plotter which draws on a standard 4.5 Inch wide roll of calculator paper. While it won't do single points, it is capable of a single step to a Teso-Lut ton of @.2mm (can you see the difference?). The 1520 has 4 character sizes (180,20,40 & 80 columns per Line),16 dash sizes, 90 degree character rotation and upper and lower case character set which matches all of the TS2868's when used with the interface.

Mr. MeMichael''s interface is & very neat and professional looking printed circuit board containing Just four IC's and one capacitor. fis received,the board has a keyed edge connector to fit in the rear bus of the TS2068, a 6-pin plug on a 4-conductor cable to connect the plotter and such useful details as onboard strain relief for the cabie and even <sup>a</sup> plastic foot to prevent strain on the edge connector.

He has also produced 2 software tapes. The first is a driver/demo which In demo mode will show the capabilities of the plotter and in driver mode can be used to build your oun plotter programs. The second is a Screen to Plotter utility program which allows you to elther draw <sup>a</sup>freehand sketch on tv screen (keyboard or joystick) which the plotter matches move for move or you load an existing SCREENS picture of your own and trace it on iu screen, the plotter following each movement .

Prices for the interface range from \$14.95US for the bare board and driver/ . demo tape ,\$28.S5US for the kit of board, parts and tape to \$35.90US for the assembled and tested unit with optional edge connector and the demo tape. The utility tape is an additional \$8.95.

The printer/plotter, Like the TS2068. Is an 'orphan' in that it was discontinued by Big C. It is still availabie here In Toronto at most Woolco stores (hagele the price down, they are happy to move them) and was reported at Active Surplus Annex at 0\$50.00. Commodore will service the machine and parts, paper and pens can be purchased from them, so you knou support is still around.

For more information contact: Mr. John McMichael, 1718 Palmer Drive, Laramie, Wyoming, USA, 82070. Send SAE and MO.

I highly recommend this interface/ plotter combination to those enthusiasis who seek colour printouts and plots at an affordabie price.

This review and these demo plots were all produced by a TS2068 on a UIC-1520 plotter/printer & a McMichael interface.

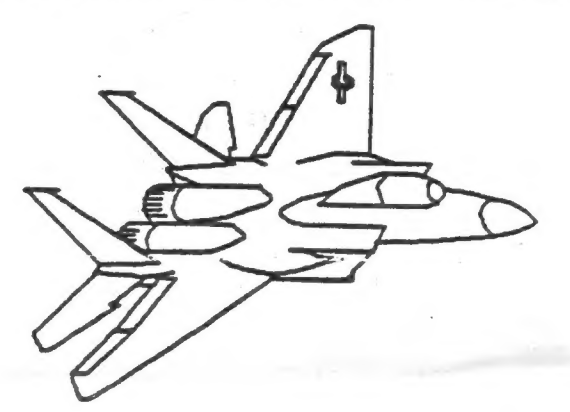

8720 PRINT TAB 7; PAPER 2;" TS-<mark>A</mark><br>068 PIANO "

068 PIANO "<br>8730 LET 1\$="<br>NT PAPER 7:AT a.1:1\$:AT 8+8.0:1\$ PAPER 7; AT a, 1; i \$; AT a+8, 0; i \$ **NEXT** ā  $3740$ FOR a=0 TO 250 STEP 24: PLO DRAU 0,56: PLOT a+8,64: D

RESTORE 8650: FOR a=0 TO 14

ET 0=5<br>4+24 #U<br>b=b T LET  $AU 0, -24$ : NEXT  $\overline{b}$  $8780$  PRINT AT  $8+8+0$ AL  $i \pm (1)$  $, 1 + 3 +$ 

 $i \pm (2) + 2$ UAL  $\frac{1}{2}(3)$ 8790 NEXT a

8800 FOR a=1 TO 30 STEP 3: READ 主事

8810 PRINT PAPER 6;AT 12,a+1;i\$(<br>1);AT 20,a;i\$(3); PAPER 7;AT 10,<br>a+1;i\$(2);AT 18,a;i\$(4)<br>8820 NEXT\_a

8830 PAPER 1<br>8890 GO TO 7000<br>9999 SAVE "piano" LINE 0: VERIFY

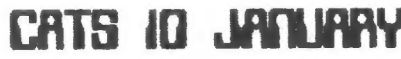

### $\mathbb{T}^{\top} \mathbb{T}$   $\mathbb{T}^{\top} \mathbb{T}$   $\mathbb{T}^{\top} \mathbb{T}$   $\mathbb{T}$

 $\mathbf{r}$ 

### by Courtney Du Bois

#### Tinelinea, TSUBs or the SF Boy Area, Sept. 1987

The purpose of this algorithm is to sort a large array very quickly, using as little memory overhead as possible.

The goal of each pass is to place an<br>element of the array in it's final<br>position.While it does this, it also<br>partitions the array into two subsets:<br>those elements less than or equal to the<br>sort key and those with values gr than the key. Each time the array is<br>sub-divided, the larger is stacked and the<br>other is processed. The process is repeated on each subset until all elements have been processed.

Consider this example:

42 23 74 11 65 58 94 36 99 87

the Two index variables I and J with values 1 and 10 are used. K(I) and K(U) are compared and if no exchange is<br>necessary J is decremented by 1 and the<br>process is repeated. When K(I) >= K(J),<br>they are exchanged. 'I' is incremented by 1 and this processed until another change occurs.

The sequence of exchanges for placing 42<br>in it's final position where the numbers preceded by an asterisk are being compared is as follows:

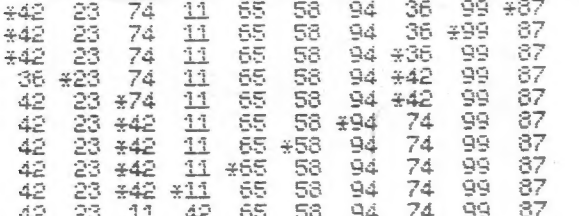

has TiCkd **HEET** The original array partitioned into two subsets: (36, 23, 11)<br>and (65, 58, 94, 74, 99, 87).

Designed to be used as a subroutine, もいた program requires an array K and a variable My where N = the number of elements in the<br>Array, as input. It begins by stacking the<br>lower and upper boundaries of the entire<br>array in the arrays L and U. T is the<br>stack pointer. Lines 2040 through 2060<br>unstacks the bound unprocessed subset. Lines 3000 through 5090 partitions a subset. K saves the sort<br>key. Lines 6000 through 6100 stacks the boundaries of the larger subset. Lines 19 through 60 are included for demonstration purposes.

This algorithm has two shortcomings:

- It is not appropriate for small arrays (say 10 elements or less).
- 2. The worst case for this algorithm is When the array is already sorted.

A worthwhile enhancement to this program. subset boundaries at line 2065 and if it is less than or equal to 10, use another sorting method.

NOTE: The 'LN' in line 1004 is the natural<br>logarithmic function. Enter, Function Z (shift and enter then press the Z key) to<br>obtain it. The sort took 4 minutes on the PC and 8.5 minutes on the TIMEX.

Mr. Du Bois is a former member of Timex<br>Sinclair EBZUG, Berkeley, CALIFORNIA.

#### TO BE CONCLUDED NEXT HONTH

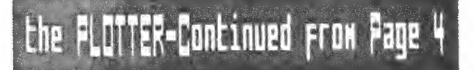

640 DR 200,100:DR 0,-200:DR -200, 100 650 END FOR LOOP 660 END FOR RADIUS 670 END DEFINe TRIANGLES 680 REMark \*\*\*\*\*\*\*\*\*\*\*\*\*\*\*\*\*\*\*\*\*\* \*\*\*\*\* 690 DEFine PROCedure STARS 700 REMark FOR POINT1 =. 1\*PI TO 2 **\*PI STEP .1\*PI** 710 FOR POINT1 = 2\*PI/19 TO 2\*PI S **TEP 2\*PI/19** 720 X=INT (900\*COS (POINT1)) :Y=INT( 900\*SIN(POINT1)) 730 REMark FOR POINT2=POINT1+.1\*P I TO 2\*PI STEP .1\*PI 740 FOR POINT2=POINT1+2\*PI/19 TO 2\*PI STEP 2\*PI/19 750 X1=INT (900\*COS (POINT2)): Y1=IN T (900\*SIN (POINT2)) 760 LINE X, Y TO X1, Y1 770 MA X, Y:DA X1, Y1 780 END FOR POINT2 790 END FOR POINT1 800 END DEFine STARS 810 REMark \*\*\*\*\*\*\*\*\*\*\*\*\*\*\*\*\*\*\*\*\* 820 DEFine PROCedure CLOSER 830 DF:CH:CLOSE#3 840 END DEFine CLOSER 850 REMark \*\*\*\*\*\*\*\*\*\*\*\*\*\*\*\*\*\*\*\*\*\* 860 DEFine PROCedure DF:PRINT#3,' DF':END DEFine 870 DEFine PROCedure MA(I, J):PRIN<br>T#3, MA ';I;',';J:END DEFine<br>880 DEFine PROCedure DA(I, J):PRIN<br>T#3, DA ';I;',';J:END DEFine 890 DEF ine PROCedure DR(I,J):PRIN T#3, DR '; I;','; J: END DEFine 900 DEF ine PROCedure OR1:PRINT#3, 'OR ':END DEFine 910 DEFine PROCedure CH:PRINT#3, CH':END DEFine 920 DEFine PROCedure CA(A,B,R,A1, A2):PRINT#3,'CA ';A;';';B;',';R; ';A1;',';A2:END DEFine 930 DEFine PROCedure SP (P) :PRINT# 3, 'SP ' :P:PRINT#3:END DEFine

## CATS II JANUARY

11:00 AA Hardware Meeting Saturday, January 9, 1988 2:00 PM General Meeting At: New Carrollton Public Library 7414 Biverdale Boad (Hwy 410), New Carroliton, NO IF YOU ARE NOT A REABER OF CATS, THIS IS THE ONLY ISSUE YOU WILL RECEIVE DUES: \$10 per year, per family

Carrollina Library Pkunu 454 **New 410** 

The next weeting of CRTS will be held on:

**CATS Deusletter** P.O. Box 467 Fairfax Station, VA 22039

### Meetings

**FIRST** 

terraliu Public Library. ay je 'yiuow yaea jo fiepun **UBN** -12g puoses ay) uo 'Wa 5 01 WH TT souijaaw AlyuoW  $+$ LOW  $PI$  ay aue

### **Jetteletter**

\* Jeah uad **FOR \$12** a | Qe | 1 ene s | Muo uojidjusqns y usmajstra.<br>Ijpusujstra Buanb pnRe<sup>i</sup>  $ECD'$ )' oi ssappe) sabaj in jud  $||e$  aprile for 12 months, and inpoo6 aue week-ailina coar and beu hast.

### **Networks**

(OD CCNO)<br>Apply 10 Hep 'u'd b'u' Essiscu  $E$  i WB -saupam Liwas 218 ou cowbnast-ns :

-G apou '8T 1au 0013 STBh-LHS  $F_{5I}$ (EOL) |e|p 1580] 1589 '9 8pou 1au 0013 TBOL-225 (505) : 588 X20

> Users Group The Capital Area Timex Sinclair

> cowbn raus: bataanatni ana no <sub>t</sub>aau <sub>t</sub>owo odw<br>to ylimst misloni2\xamiT adf ni asoul to atesnathi edi gnivhee of is a uof-fou-puofit Buonb qambaga

### Executive Board

 $^{USA}_{22}$ 

 $\frac{1}{\sqrt{2}}$  ,  $\frac{1}{\sqrt{2}}$  ,  $\frac{1}{\sqrt{2}}$  ,  $\frac{1}{\sqrt{2}}$  ,  $\frac{1}{\sqrt{2}}$  ,  $\frac{1}{\sqrt{2}}$ 

11nuung gog **Justime8 1118** narie i 3 Hhall agnaj is ensdmall fia (бау цэлэ Jaunseaul **Haimned** shill **Figure payment** insbiashed solution **Пад аблоад UOSY310 HUEH THEE** MOT **Trebiasna** 

coursed to FOIIDL R

taken off the list. <u>hyeonewoine</u> SJE SYJUOW  $M$  i  $\equiv$ uoj su ot 1/n s gnibnee ton edula Buonba scuoa rus n'e: **SJash DE** platemixonoge diiw analislawan to spnedoxe aijeng a enisiniem 2THJ

SEBI-BL6 (EDL)

**Harnon Smith** 

1988